# **Concurrent Enrollment: Supplementary Weighting Fall Billing and Verification**

Carla Schimelfenig Bureau of School Business Operations Iowa Department of Education June 2021

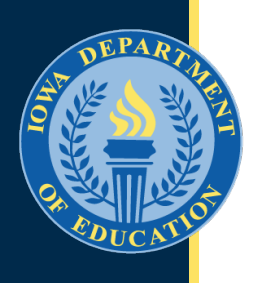

# **Basic Understanding of Concurrent Enrollment**

# **Procedures**

- Students are scheduled into courses, including dual enrolled HSAP and any nonpublic shared time students.
- Courses are coded correctly. (Common Course Number and Section FTE value)
- Courses generating any kind of supplementary weighting identified as having started on or before October 1 are included in Certified Enrollment.
- Student Reporting in Iowa (SRI) shows actual enrollment in each course identified as generating supplementary weighting.
	- Use Fall SRI to generate your 1<sup>st</sup> semester billing.
- Certified Enrollment shows enrollment of all resident students enrolled in *any* course generating supplementary weighting.
	- Use Certified Enrollment to verify any 1<sup>st</sup> semester bills from another district.
- Winter SRI provides a preview of 2<sup>nd</sup> semester (non-Fall) concurrent enrollment courses. *Preview only* – do not use to generate bills.

# **Procedures (continued)**

- Spring SRI shows actual enrollment in each course with a start date after October 1 and identified as generating supplementary weighting.
	- Use Spring SRI to generate 2<sup>nd</sup> semester billings.
- Non-Fall Supplementary Weighting shows enrollment of all resident students enrolled in any course generating supplementary weighting with a start date after October 1.
	- Use Non-Fall Supplementary Weighting to verify any 2<sup>nd</sup> semester bill from another district.
	- Generates supplementary weighting a district cost per pupil yet to be determined by the next legislative session.
	- All supplementary weighting found in the Non-Fall Supplementary Weighting application will be included in the next fall's Certified Enrollment application.
- When billing or paying, use the resident district's cost per pupil amount for the year when the course was taken.

# **Supplementary Weighting Calculation**

- Course enrollments come from SRI Fall **and** Spring (that's why billing is required by semester)
- Weighting factor (0.5 or 0.7) is determined by each community college for each course (instructor qualifications)
- Section FTE value for supplementary weighting is determined by the serving district (course instructional minutes / total instructional minutes in a year in the serving district)
- Use the *resident district's* cost per pupil

# **Generating the Fall Semester Concurrent Enrollment Billing**

## **Generating the Fall Supplementary Weighting Bills for Concurrent Enrollment**

- Use Fall SRI certified data to generate 1st semester billings.
- SRI displays the attending district's course and student enrollment information.
	- Use SRI data to generate bills.

Supplementary Weighting for Non-Fall Course Enrollments

## **FROM THE SERVING DISTRICT'S PERSPECTIVE –** *GENERATING THE BILL*

### **In the Portal: EdInfo > Student Level Applications > Student Reporting in Iowa**

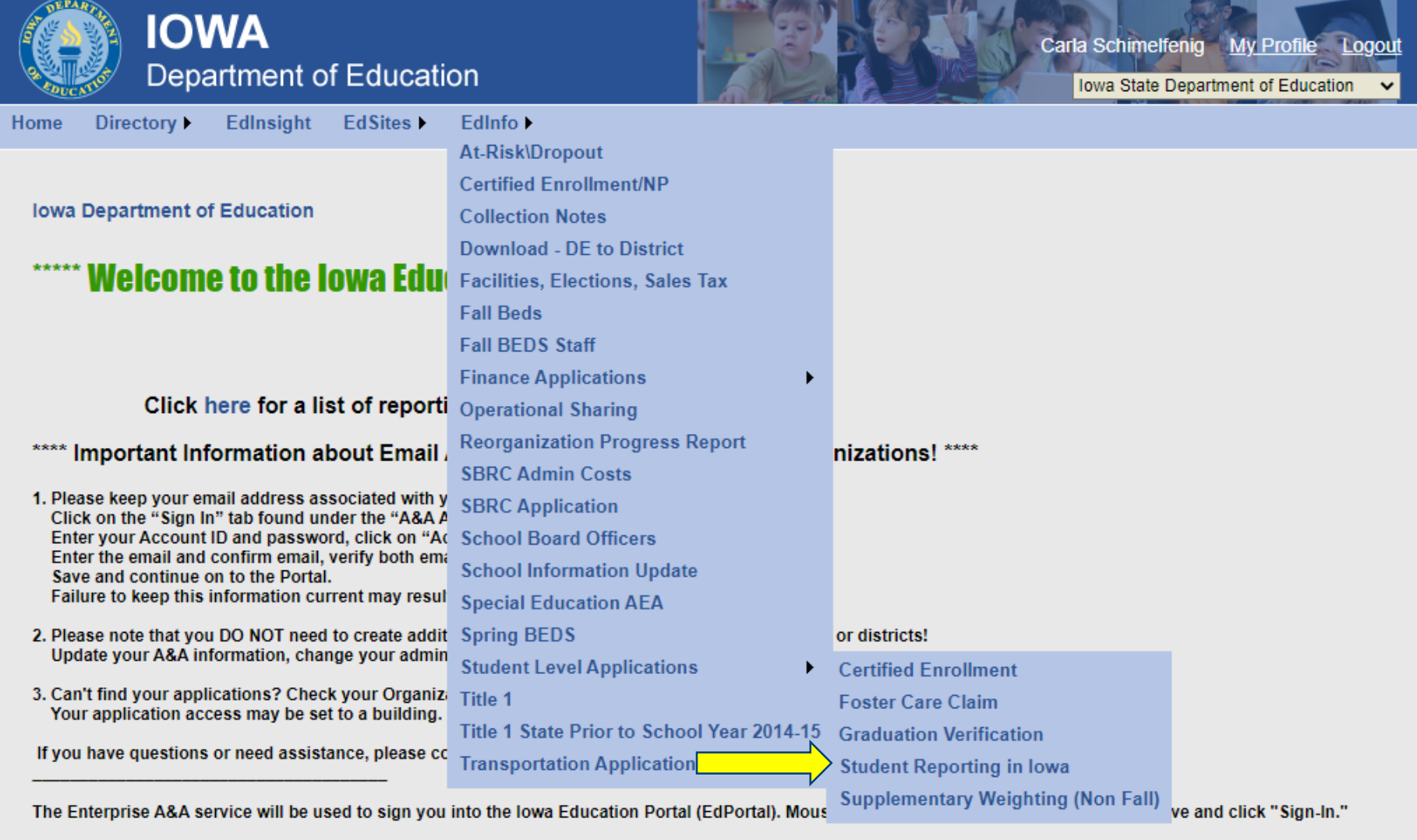

**Enterprise A&A Account Set-up and Help:** 

### **Select the Fall collection for the appropriate year.**

Do not bill until all certified enrollment changes have been completed for the current school year (early November).

**SRI Application Menu** 

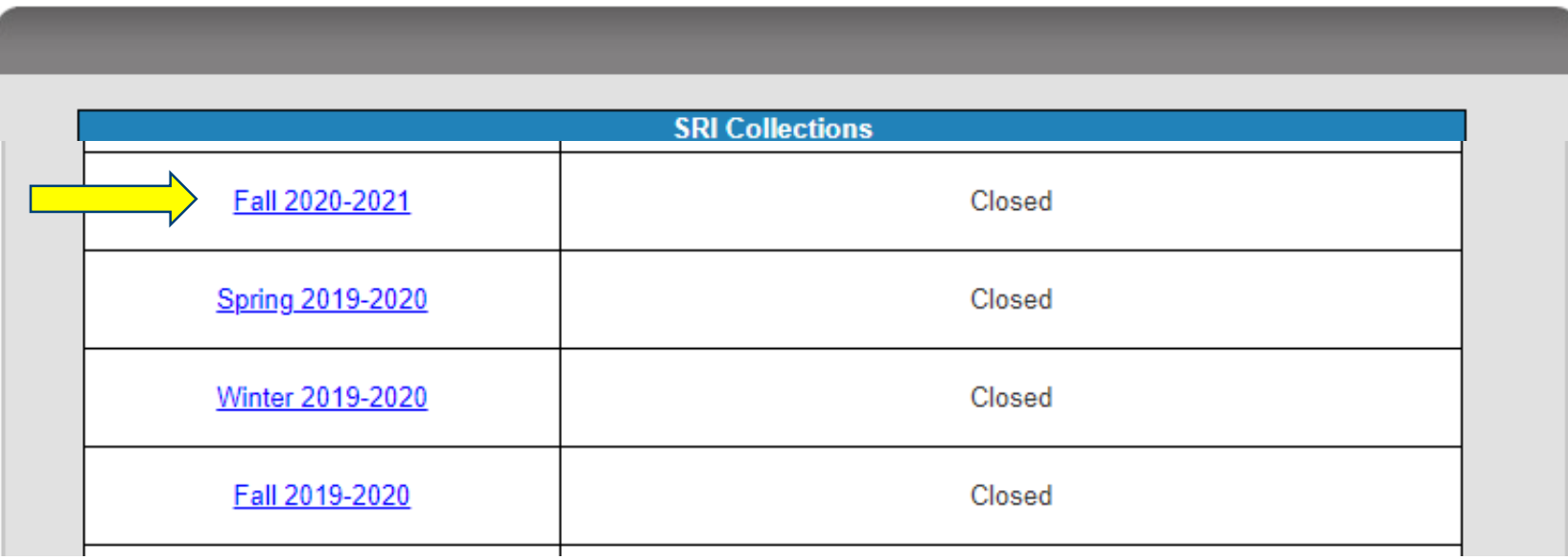

## **Select the Certified Enrollment/ Supplementary Weighting (CE/SW) tab**

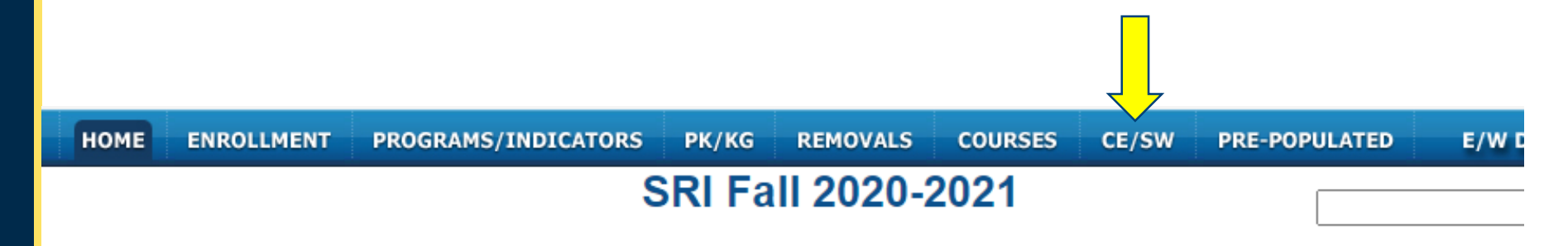

Legal Citation: Student Reporting in Iowa (SRI) data is collected for state and federal reporting under lowa Code 256.9.44.

#### **District is Certified**

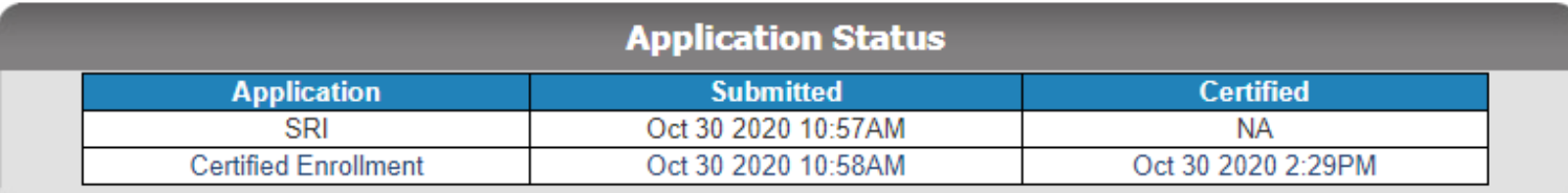

### **Select the Fall start Concurrent Enrollment Courses**

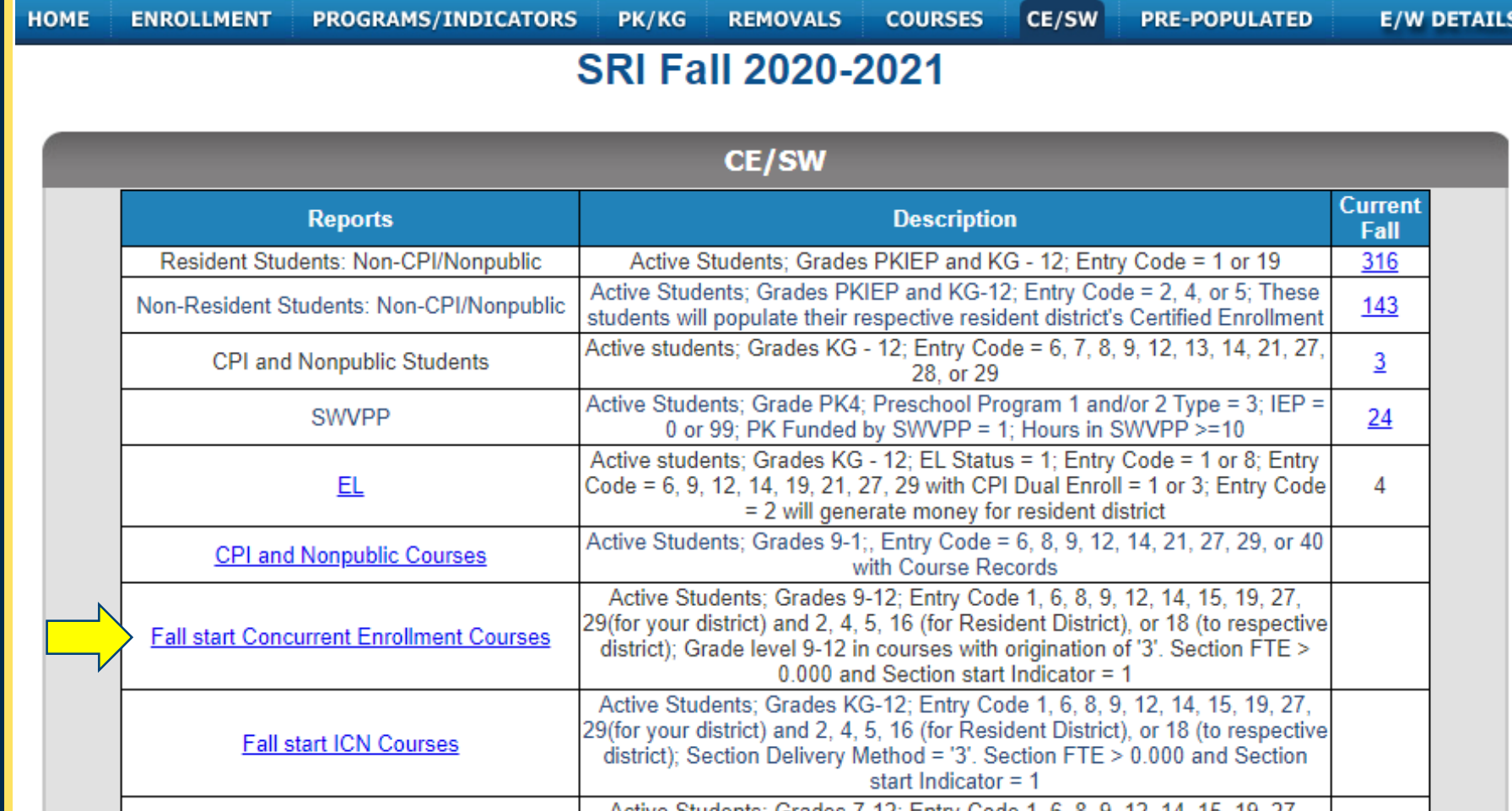

### **Scroll to Non-Resident Students; Select the Total enrollment count**

### **Concurrent Enrollment Courses**

Active Students; Grades 9-12; Entry Code 1, 6, 8, 9, 12, 14, 15, 19, 27, 29(for your district) and 2, 4, 5, 16 (for Resident District), or 18 (to respective district); Grade level 9-12 in courses with origination of '3'. Section FTE > 0.000 and Section start Indicator = 1

**Back** 

**Resident Students** 

-Dooidant Chudant

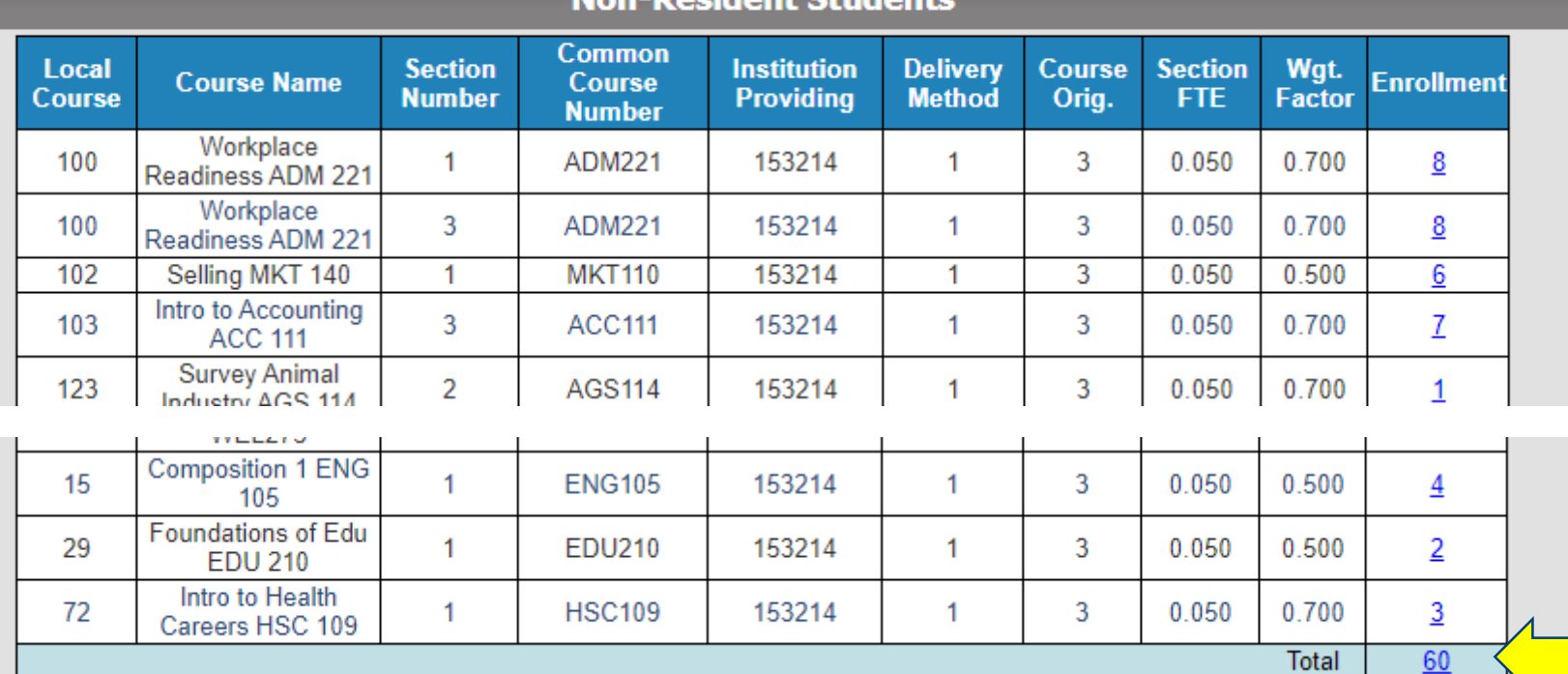

### **Download to Excel**

### **SRI Fall 2020-2021**

**Fall Start Concurrent Enrollment Courses** 

Enrollment reflects students with Entry Codes 2, 4, 5

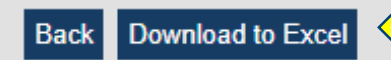

 $\overline{\phantom{0}}$ 

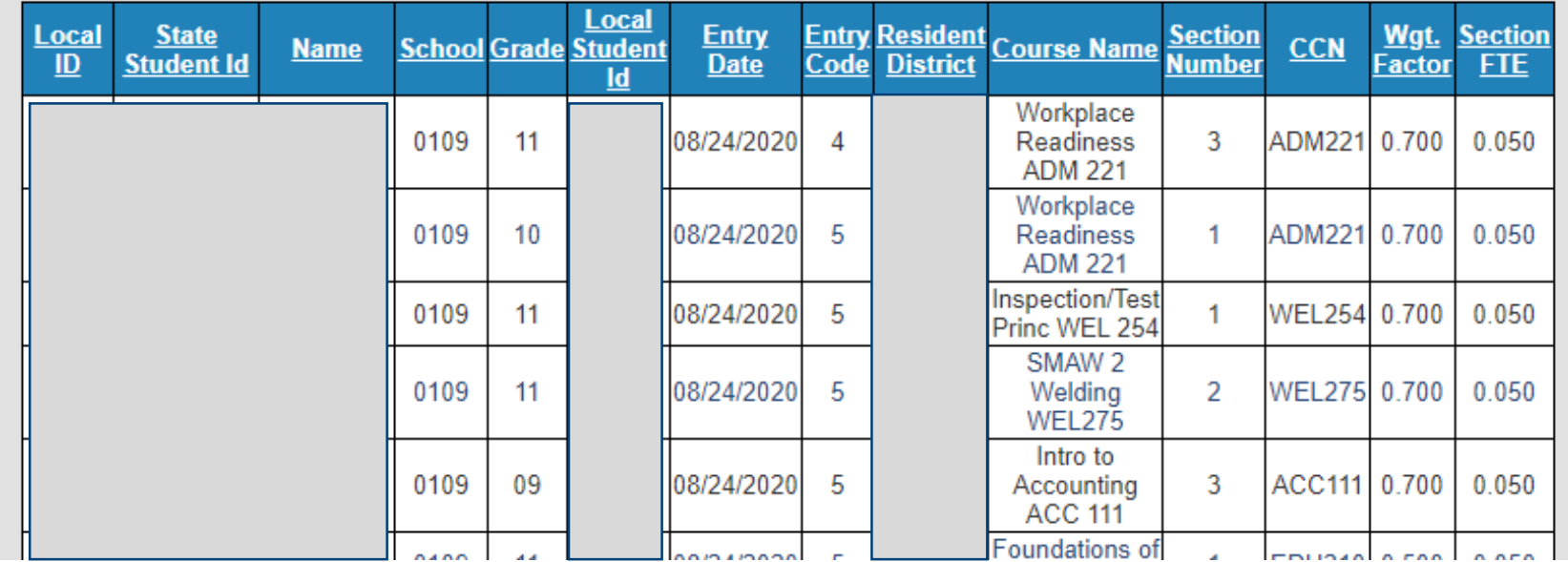

## **Sort by Resident District.** Add the current year's DCPP for each resident district.

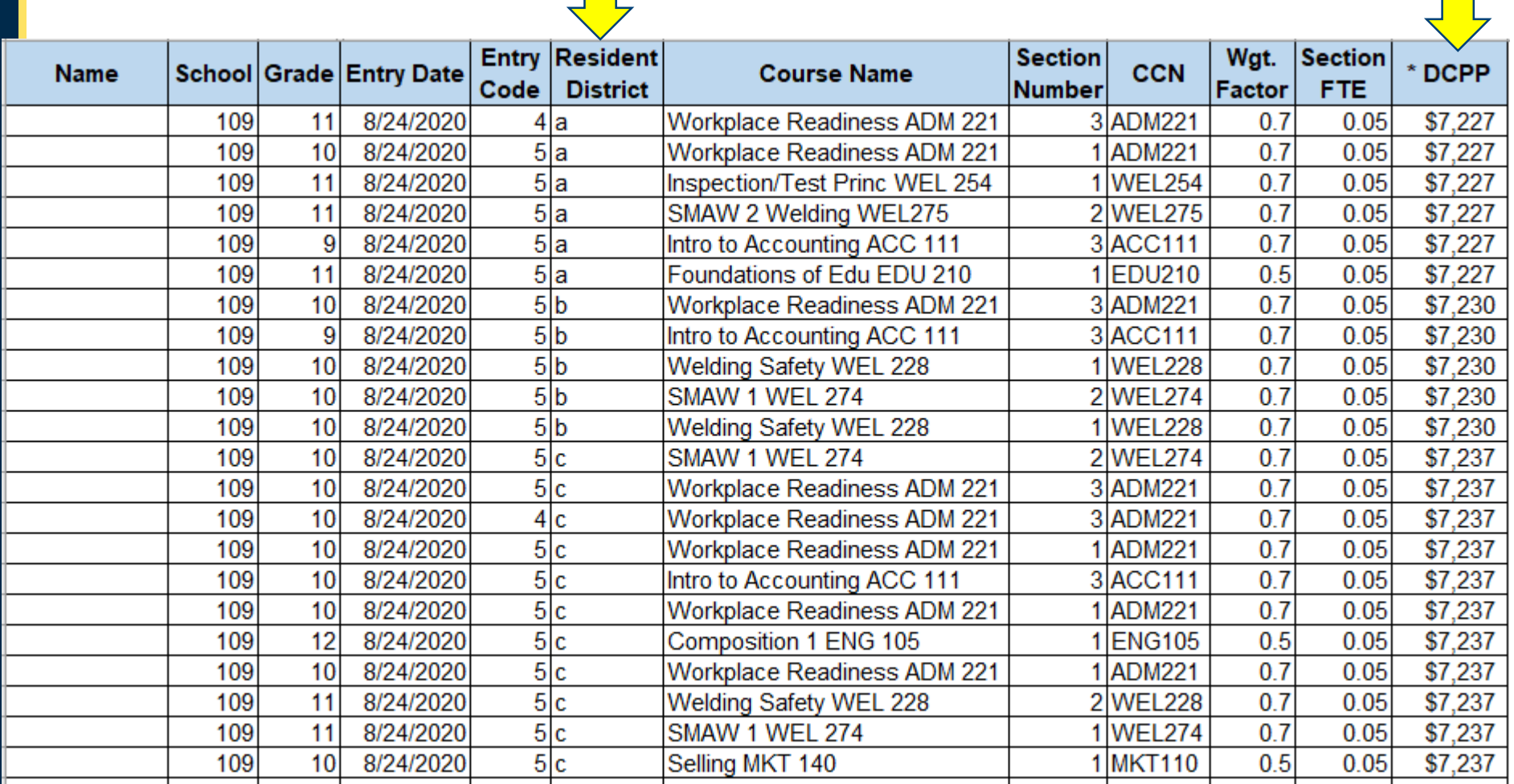

## **Add a SW column and Calculate Supplementary Weighting**  (Wgt. Factor x Section FTE x DCPP)

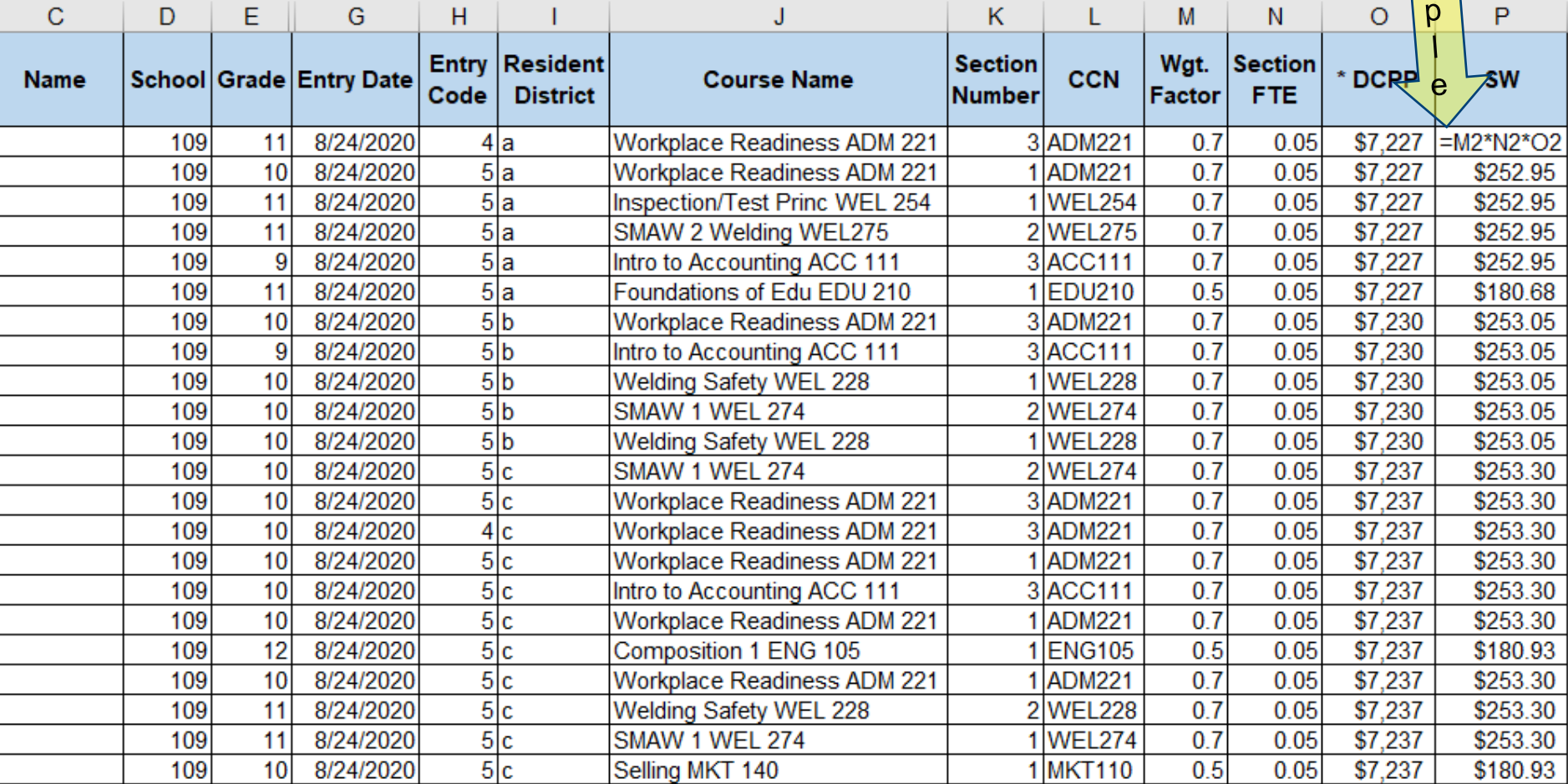

E  $\mathbf{X}$ a  $m$ 

### **Insert rows between resident districts to calculate subtotals.**

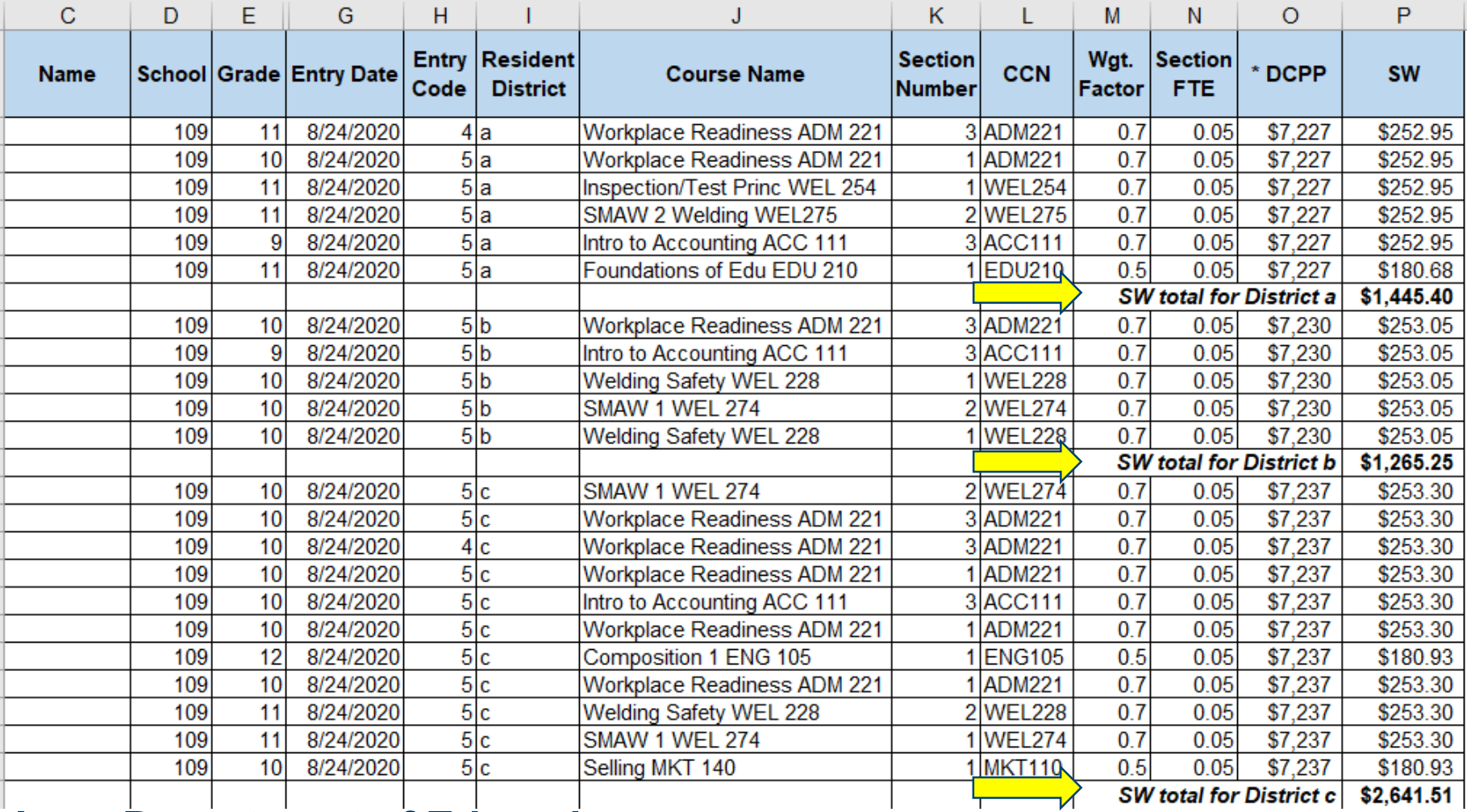

**From the Resident District's Perspective –** *Verifying Fall Semester Concurrent Enrollment Bills*  Supplementary Weighting for Fall start Course Enrollments

### **Verifying the Fall Supplementary Weighting Bills for Concurrent Enrollment**

- The Certified Enrollment application is the resident district's view of the attending district's courses and student enrollment information for resident students enrolled in other districts.
	- This includes students open enrolled out, tuitioned out, and whole grade shared out to other districts.
	- Use Certified Enrollment to verify bills received from other districts.

## **In the Portal, EdInfo > Student Level Applications > Certified Enrollment**

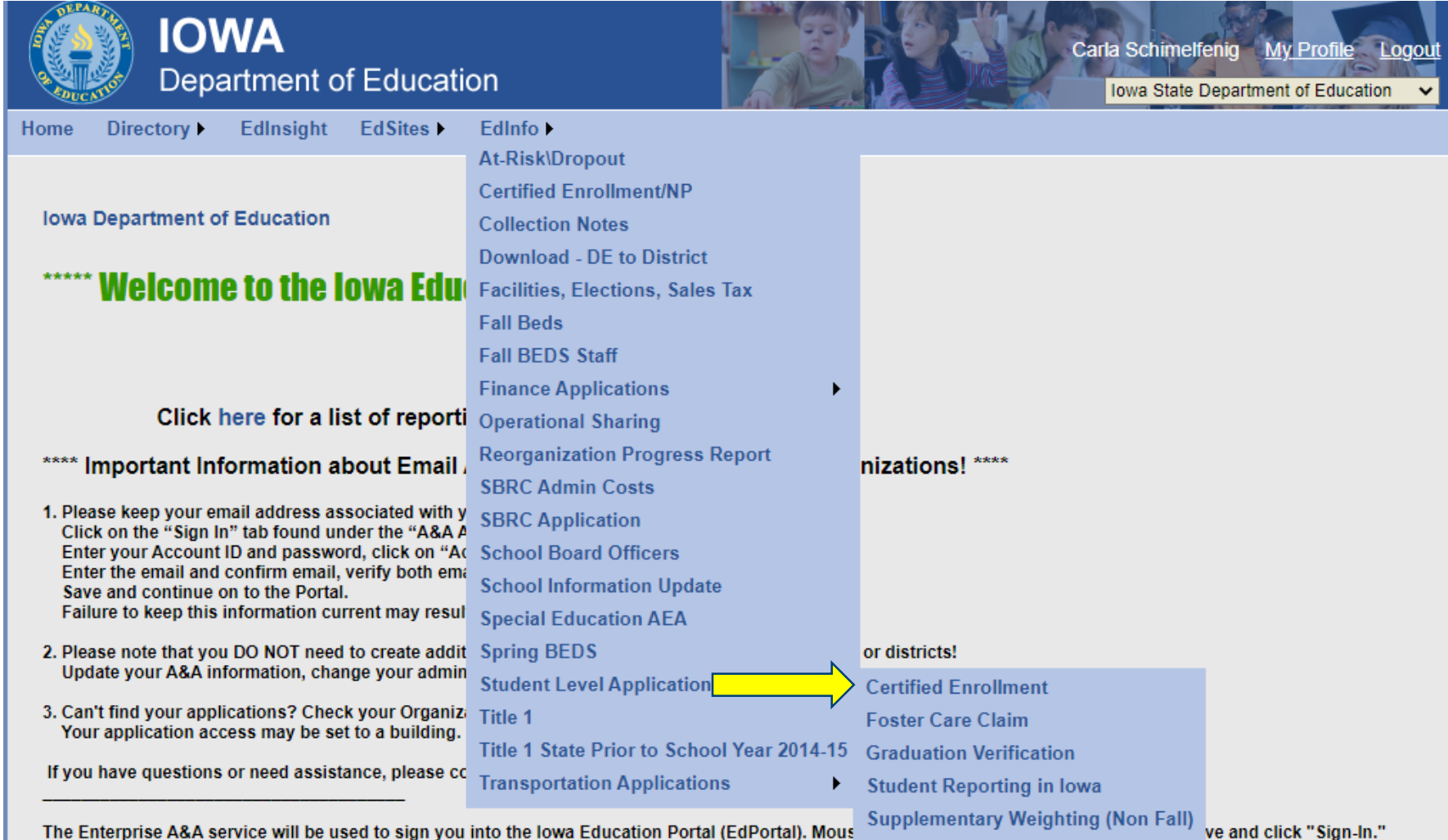

The Enterprise A&A service will be used to sign you into the lowa Education Portal<br>Fhferbrise A&A Account Set-up and Help: :uPortan, Mou:

### **Select Certified Enrollment for the year being verified**

### **Certified Enrollment Menu**

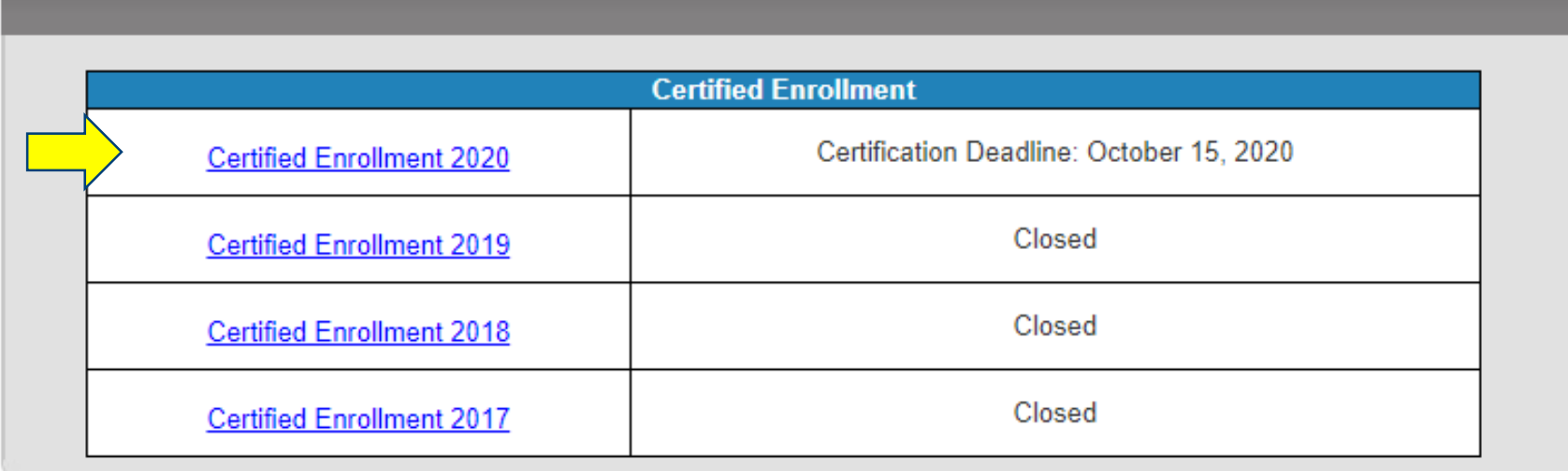

### **Select the SW tab or click Details on the Supplementary Weighting (12) line**

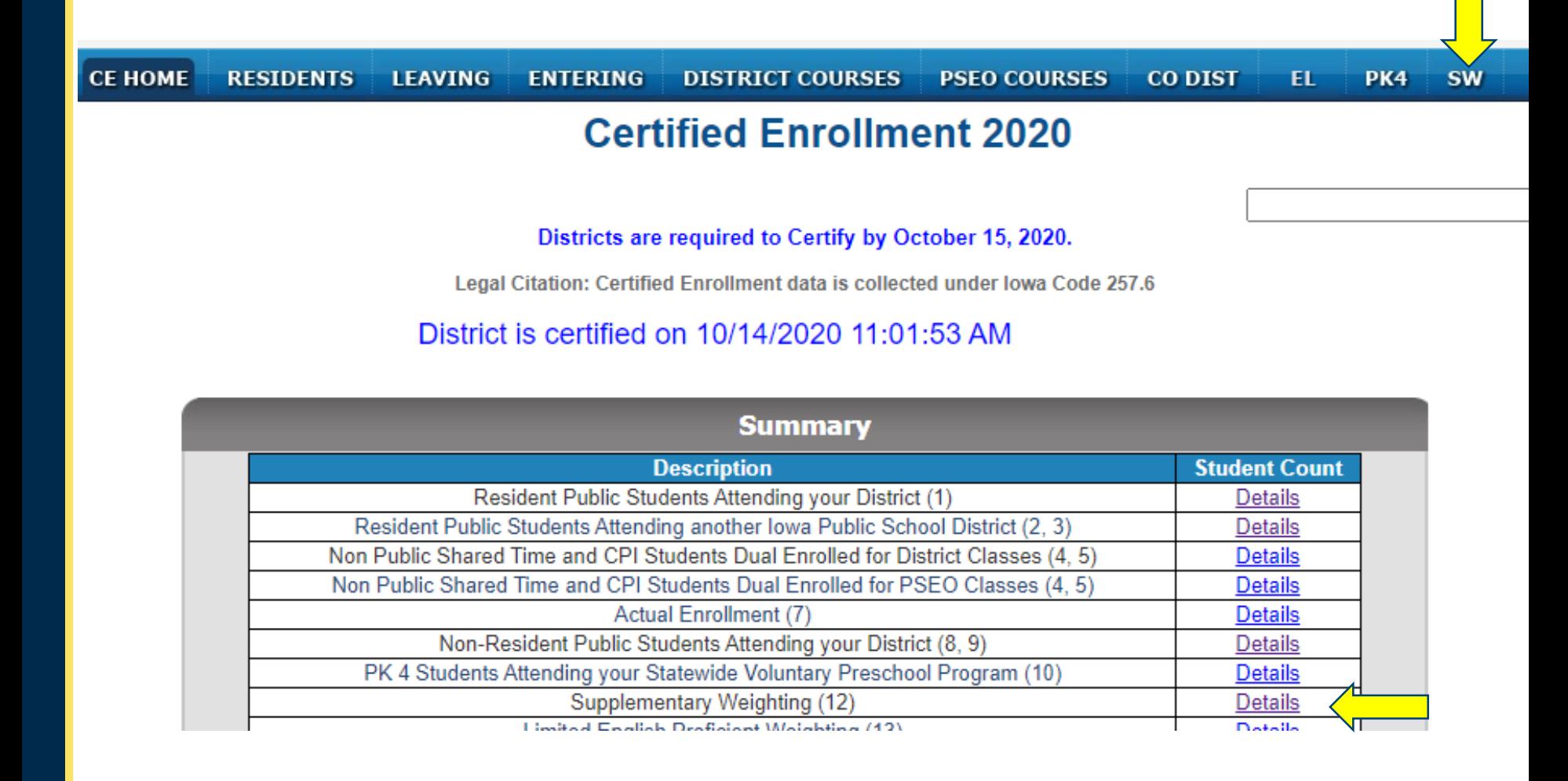

### **Select the value associated with the Concurrent Enrollment supplementary weighting category**

### **Supplementary Weighting**

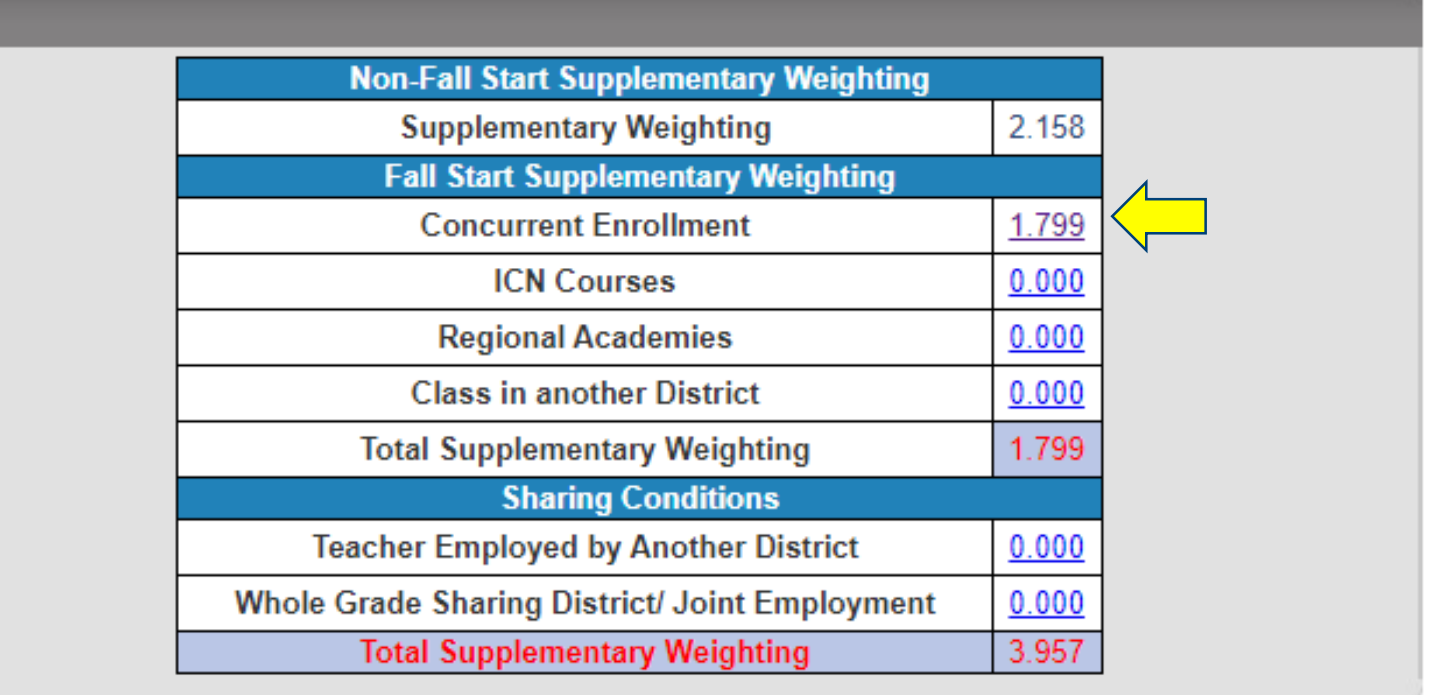

### **Select Resident Non-CPI Students Open Enrolled, Tuitioned, or WGS out to Another District**

**V HOME CONCURRENT ENROLLMENT ICN REGIONAL ACADEMIES SHARING CONDITIONS** 

#### **Supplementary Weighting**

**Concurrent Enrollment Menu** 

Grade level 9-12 in courses with origination of 3 or 9. Section FTE > 0.000 and Section start Indicator is Fall.

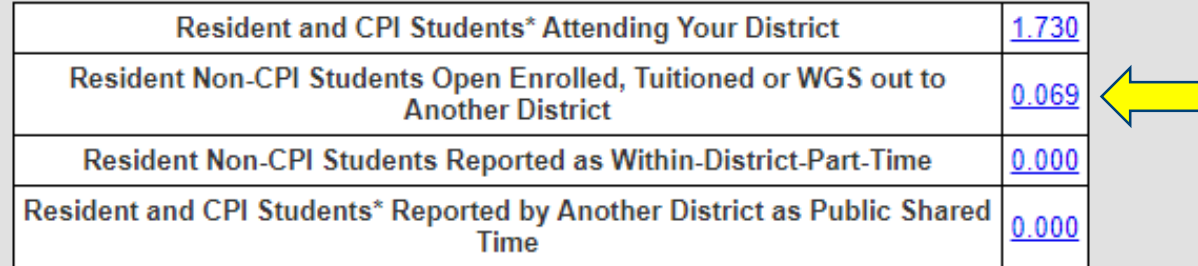

\* For SW purposes, Resident students include resident students, nonpublic shared time, CPI dual enrolled and tuitioned in state paid students

### **Select the Total enrollment count**

**SW HOME CONCURRENT ENROLLMENT ICN REGIONAL ACADEMIES SHARING CONDITIONS** 

#### **Supplementary Weighting**

**Concurrent Enrollment** 

#### Resident Non-CPI Students Open Enrolled, Tuitioned or WGS out to Another District

Includes Students with Entry Code 2, 5. Grade level 9-12 in courses with origination of 3 or 9. Section FTE > 0.000 and Section start Indicator is Fall.

#### **Download to Excel Back**

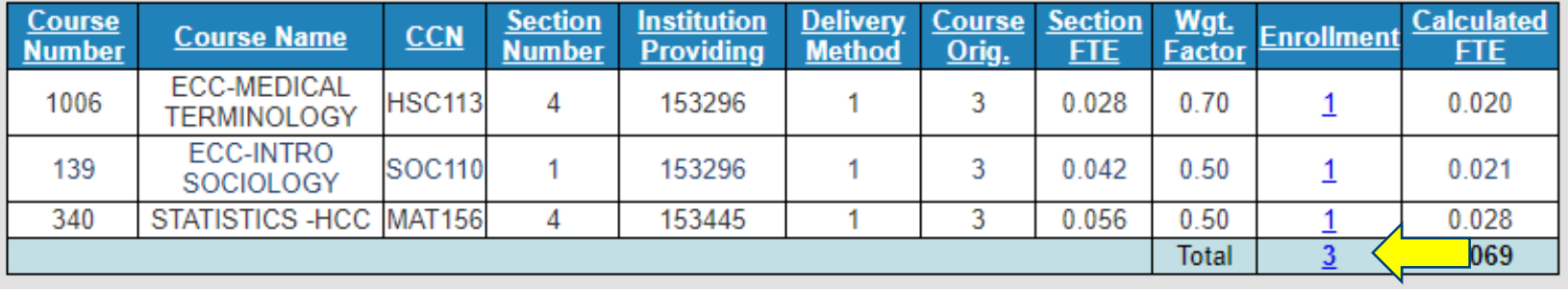

### **Download to Excel**

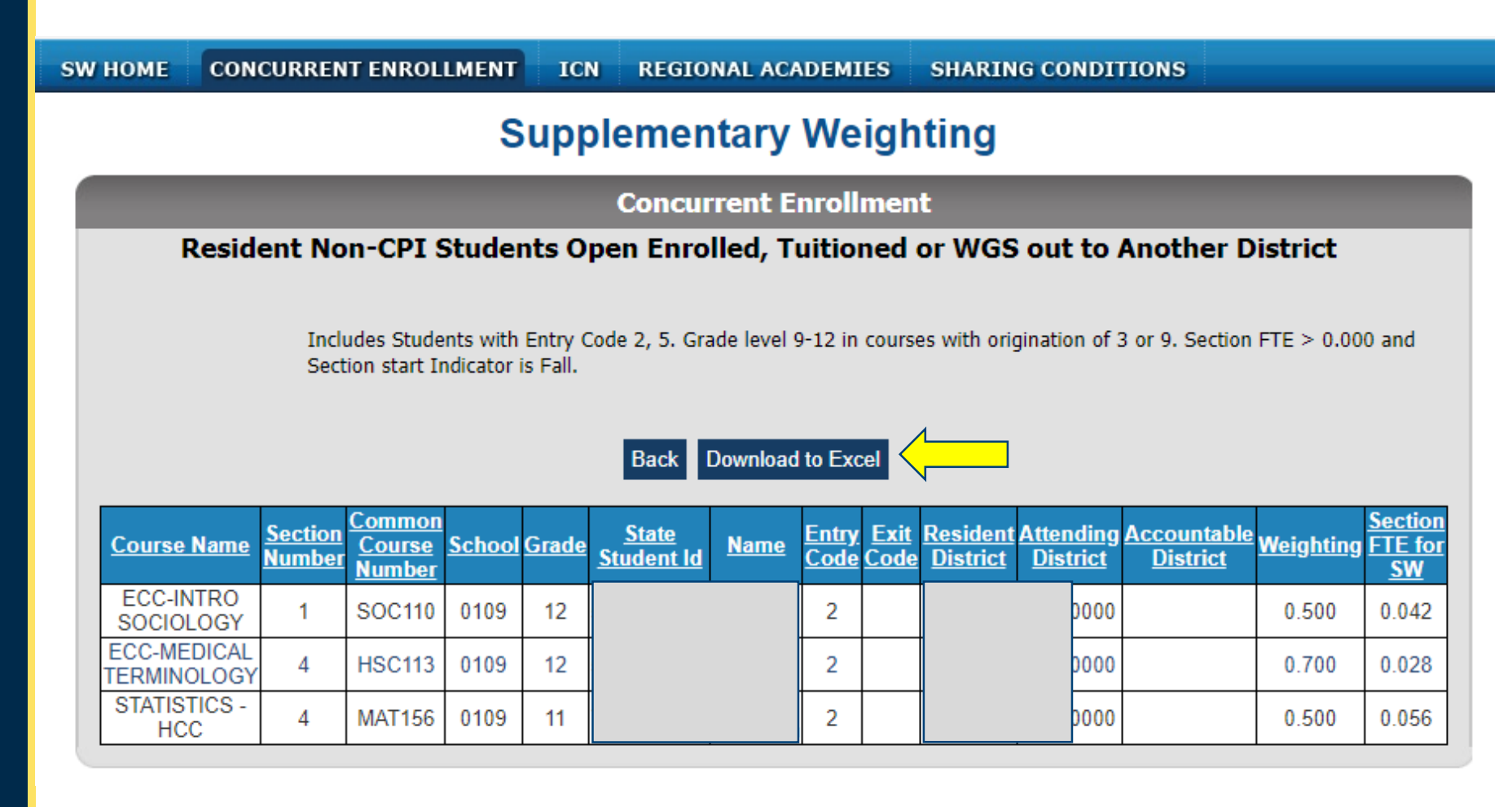

### **Add a column for your district cost per pupil**  (DCPP) **for the current year.**  Sort by Attending District & Student Name

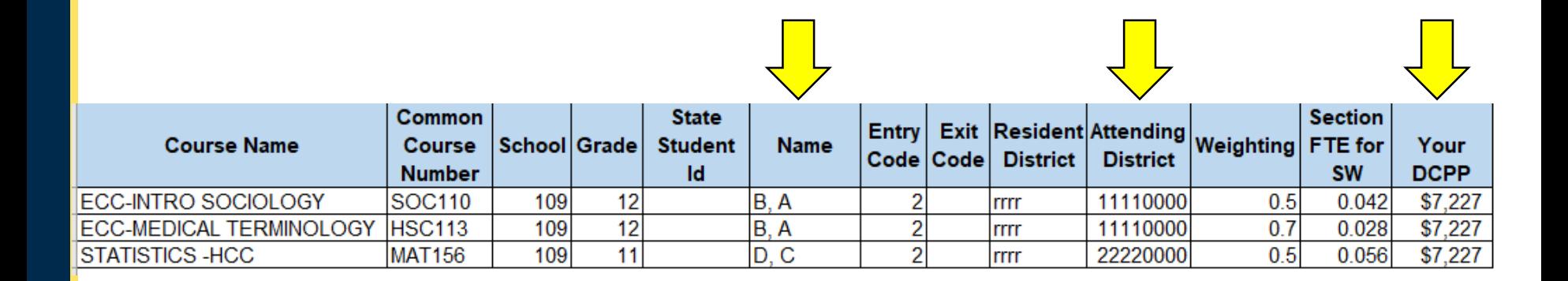

### **Add a SW column and Calculate Supplementary Weighting**  (Wgt. Factor x Section FTE x DCPP)

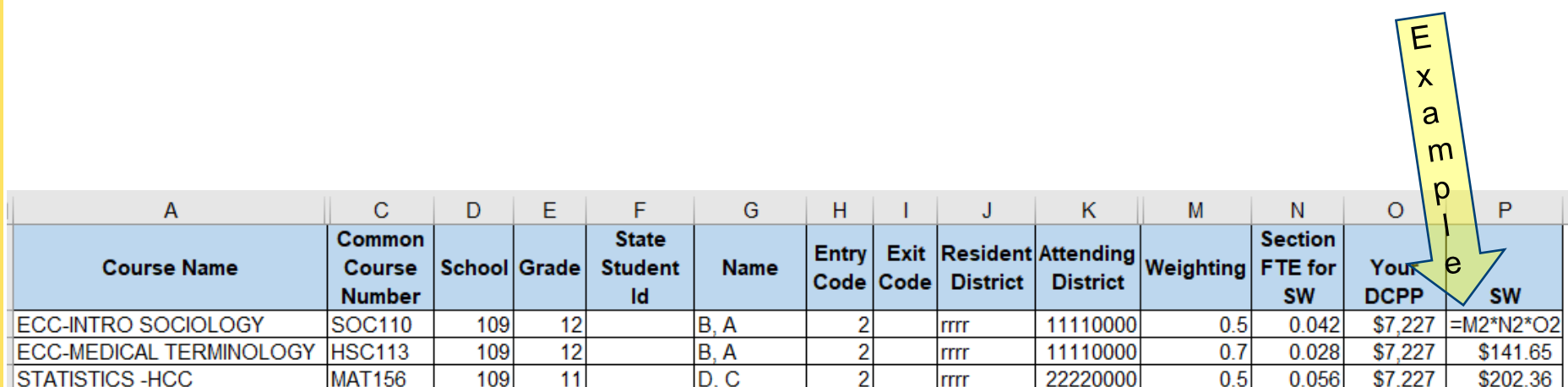

### **Insert rows between resident districts to calculate subtotals**

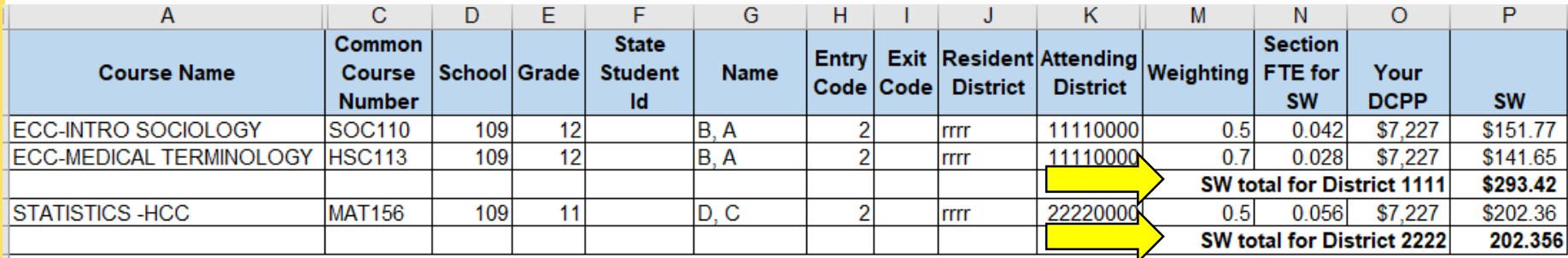

Compare these amounts to the bills received.

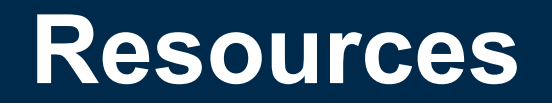

# **Billing**

- Whose District Cost Per Pupil?
	- Student's resident district's cost per pupil
	- If not an Iowa resident, the student should enroll directly with the community college. State funding only applies to Iowa residents.
- What year's District Cost Per Pupil?
	- Current Year's DCPP (year in which costs were incurred)

## **Finding the District Cost Per Pupil Amounts**

### Search on "maximum tuition rate"

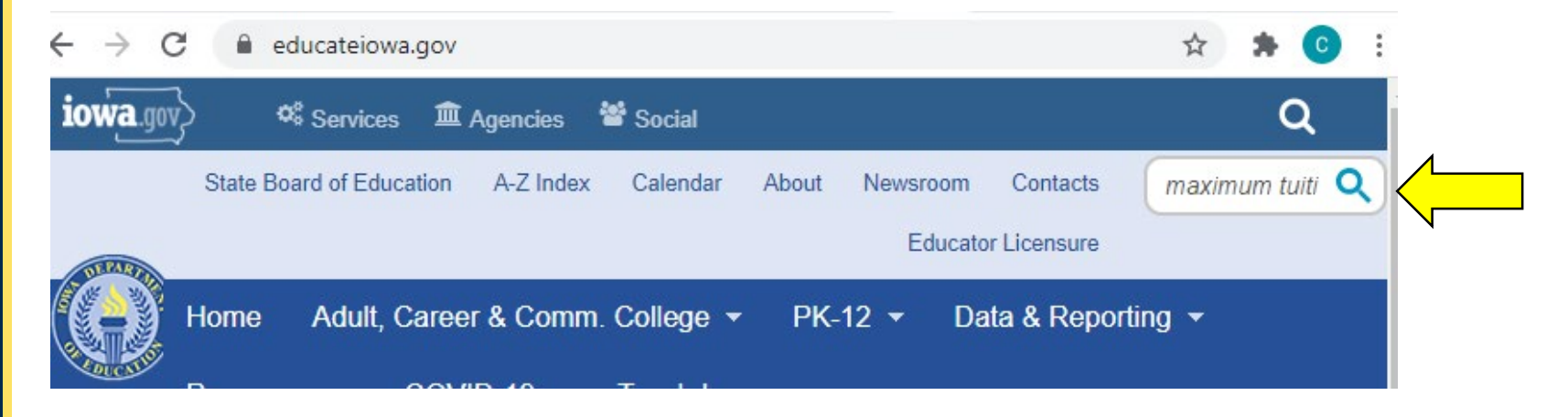

Home

### Maximum Tuition Rates - multiple years

Document Type: Tuition and Fees

Date: Tuesday, June 1, 2021

Maximum Tuition Rates - multiple years\_2021\_03\_05.xlsx

Select the correct year.

FY19DCPP FY18DCPP **IFYZZDCPP** PYZTDCPP PYZODCPP

## **DE Resources Available to you: educateiowa.gov > Data & Reporting > Data Reporting**

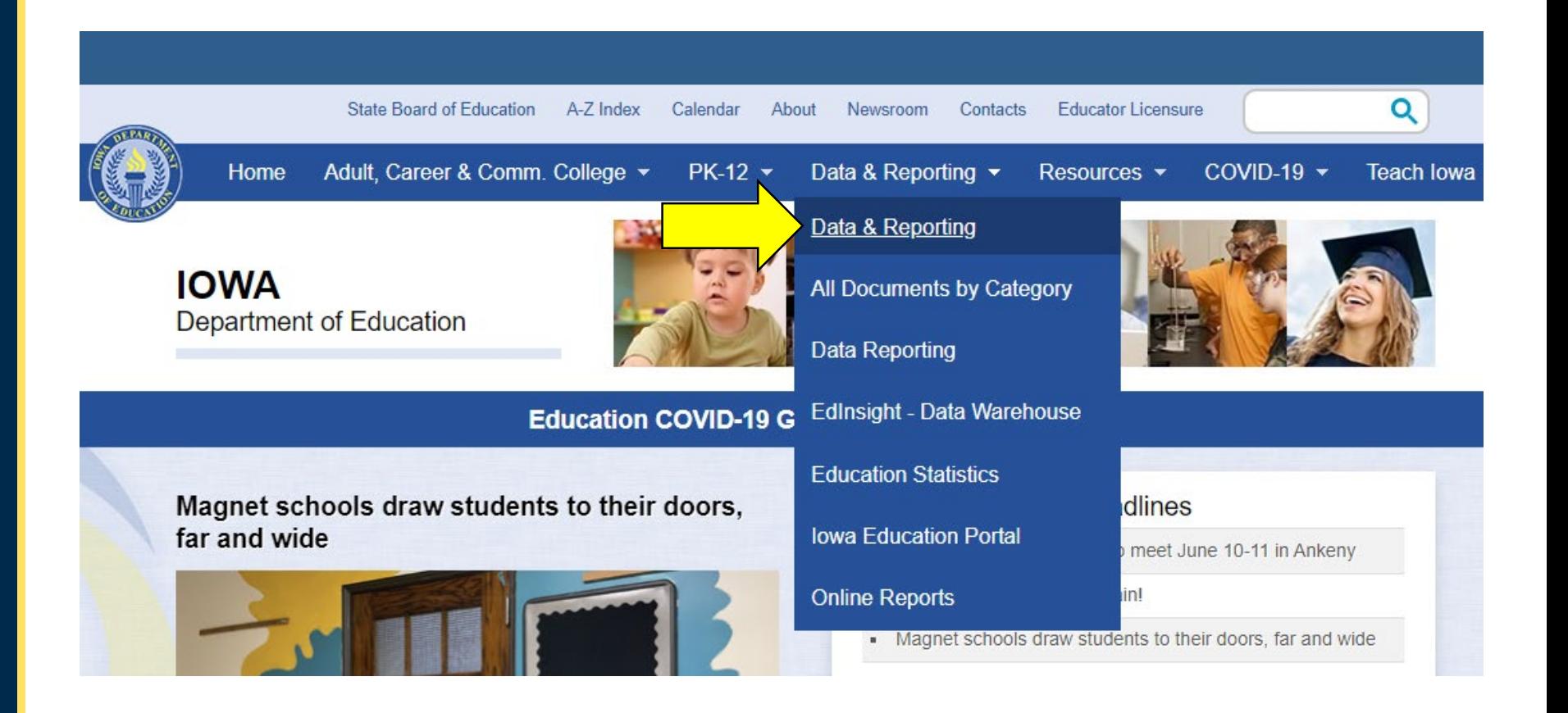

## **Select Data Reporting link**

**Education COVID-19 Guidance and Information** 

Home » Data & Reporting

#### Data & Reporting

### Data and Reporting

Data & Reporting

All Documents by Category

Data Reporting

EdInsight - Data Warehouse

**Education Statistics** 

**Iowa Education Portal** 

**Online Reports** 

#### <u>Data Reporting</u>

#### **Data Request Form**

Unable to find the data you need on this website? Please submit a Data Request Form. Upon receipt of the form, the Iowa Department of Education will assess your data request and will contact you. If you have questions, contact Marlene Dorenkamp at marlene.dorenkamp@jowa.gov.

Data Access, Sharing, and Privacy – More information regarding the Department of Education governance process, data access, data sharing and student privacy.

#### **Edinsight - Data Warehouse**

## **Scroll to the bottom of the page. Select Student Reporting in Iowa**

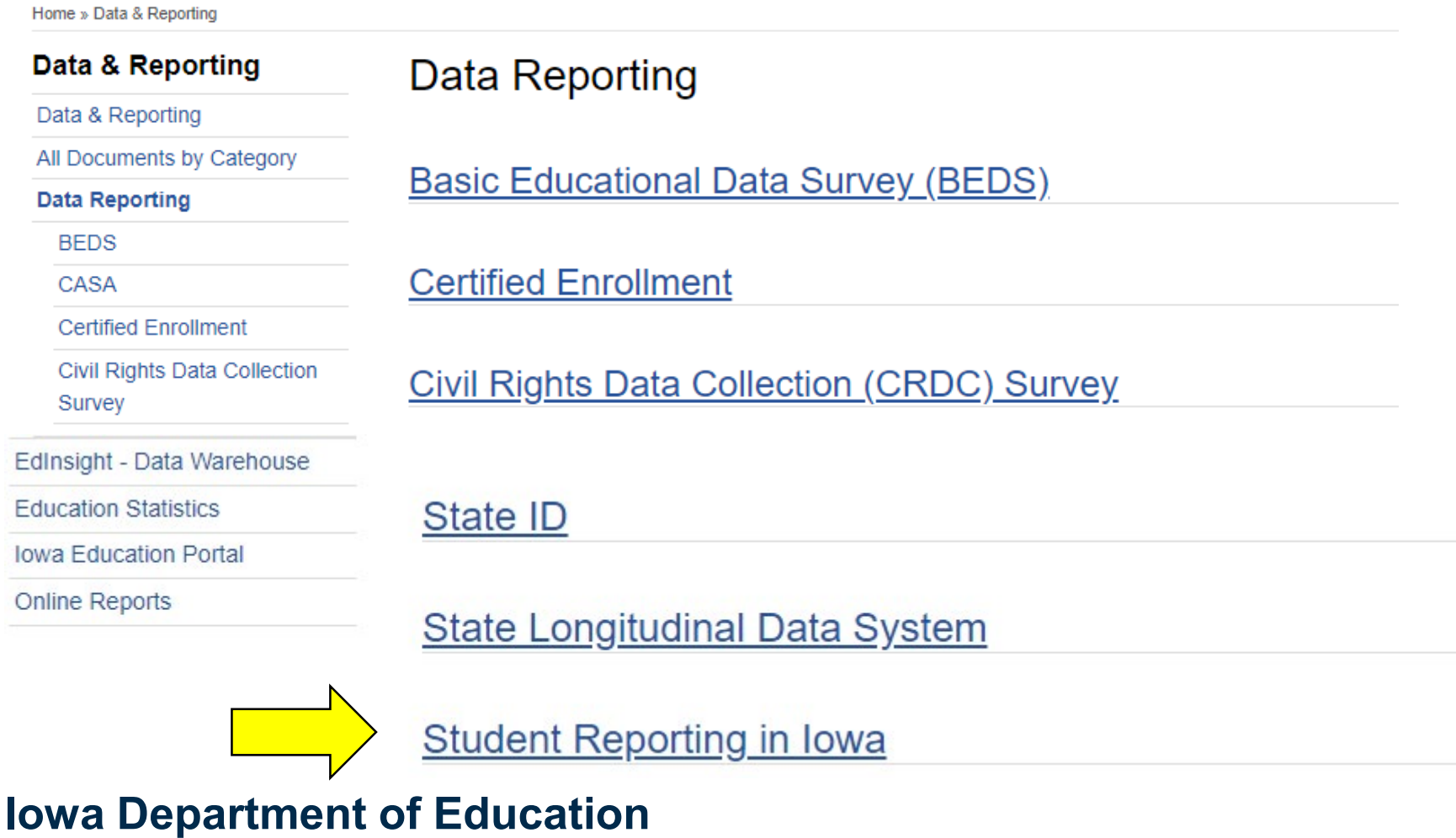

### *https://educateiowa.gov/data-reporting/datareporting/student-reporting-iowa*

### Student Reporting in Iowa

#### On this page...

- Student Reporting in Iowa Tutorials Dates to Remember
	- 2020-2021 Documentation
- Course Coding and Supplementary Weighting
	- **Information for Vendors**

#### Contact(s)

Margaret Hanson 515-281-3214 margaret.hanson@iowa.gov

Rachel Kruse 515-281-4153 rachel.kruse@iowa.gov

Student Reporting in Iowa (SRI) is the Iowa Department of Education's

(Department) initiative involving the transfer of individual student records. The mission of the project is to reduce data burden and encourage better decision-making by establishing and maintaining a cost-effective method of accessing and transferring accurate and timely education information among school districts, postsecondary institutions and the Department.

Underlying principles of the project include a commitment toward reduction of paper-based state reporting. building on existing technologies available to schools, a commitment toward the elimination of paper-based a base of the Holly of the Control of the company of the Control Control of the Control of the Control of the Control of the Control of the Control of the Control of the Control of the Control of the Control of the Control

### **Documents worth reviewing:**

- Dates to Remember
- SRI Data Dictionary Complete (latest version)
- Career Academy Minutes and SCED Codes
- SCED Code and Contact Minutes for Community College Courses
- Concurrent Enrollment vs PSEO Courses
- \* Certified Enrollment via SRI (contact [margaret.hanson@iowa.gov](mailto:margaret.hanson@iowa.gov) or [rachel.kruse@iowa.gov](mailto:rachel.kruse@iowa.gov) for a copy)
- \* Supplementary Weighting via SRI (contact [margaret.hanson@iowa.gov](mailto:margaret.hanson@iowa.gov) or [rachel.kruse@iowa.gov](mailto:rachel.kruse@iowa.gov) for a copy)

\* Not 508 web compliant at this time

### **Other resources: A-Z Index**

- C Certified Enrollment
- R Reorganization, Dissolution, and Sharing (includes Operational Sharing)
- S- School Business Alerts
- S Senior Year Plus
- S Supplementary Weighting Certified Enrollment
- T Tuition and Fees (Maximum Tuition Rates multiple years)